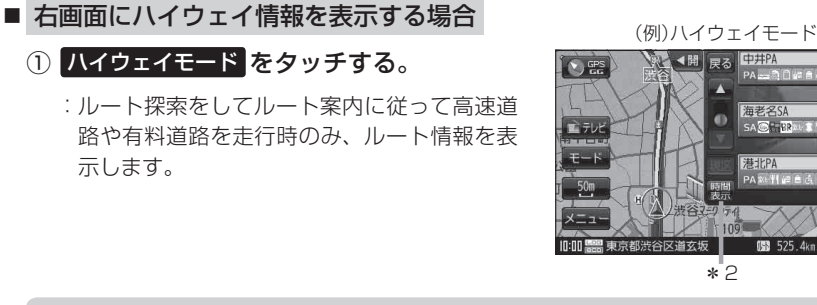

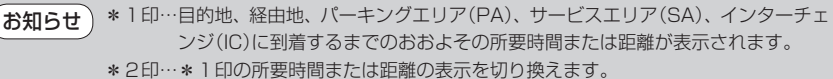

●ハイウェイモードは、ルート案内時とシミュレーション走行時に表示できます。ハイ ウェイモードは、ルート案内設定からでも表示させることができます。 「ルート案内画面の設定をする」F‒20

■ 右画面に地図を表示する場合 **(例)地図画面** 

① 地図 をタッチする。

: 右画面にも地図を表示することができます。

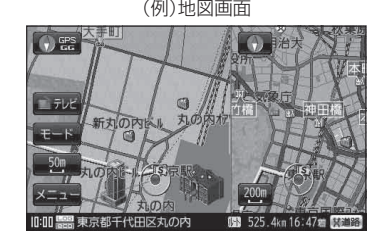

\*"2

◀聞

\*1

**全画面表示に戻す**

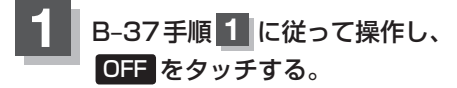

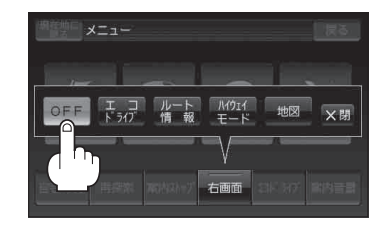